## **Access to EmpireState-PHTC (ESPHTC)Courses**

through NYLearnsPH.com Learning Management System (LMS)

To ensure that Local Health Department and other NYS staff have the option to track their Empire State PHTC training on the NYlearnspH.com Learning Management System (LMS). Empire State PHTC now offers a level of integration with www.NYLearnsPH.com. This includes:

- One-time registration with EmpireStatePHTC, and be recognized upon launch of any Empire State PHTC course
- Accurate course completion reflected in the NYLearnsPH.com LMS learner record/account
- E-mail your Completion Certificates to any e-mail address.

Start by logging in the LMS at [www.NYLearnsPH.com](http://www.nylearnsph.com/)

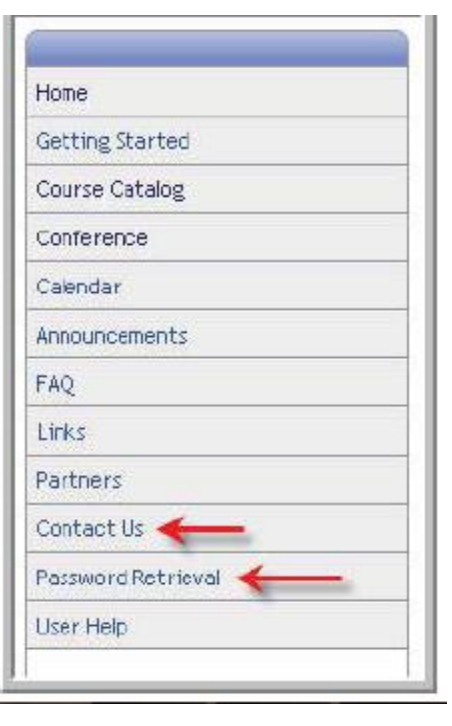

**Register** or if you already have an account and can't remember your username or password click "**Password Retrieval**" (menu on the left).

If you experience difficulties with the password tool, send an email to edlearn@health.state.ny.us (or click "**Contact Us**" in the menu) and someone will contact you within 1 business day.

Once you are logged-in, search the Course Catalog by Course Keyword Search, "ESPHTC"

All of the ESPHTC courses will be displayed by category.

Select a course name link for more information or go to the enrollment page.

## **Course Description**

Course Catalog | Program Catalog | Advanced Search | Recommended Courses | Required Courses

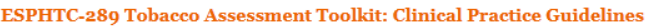

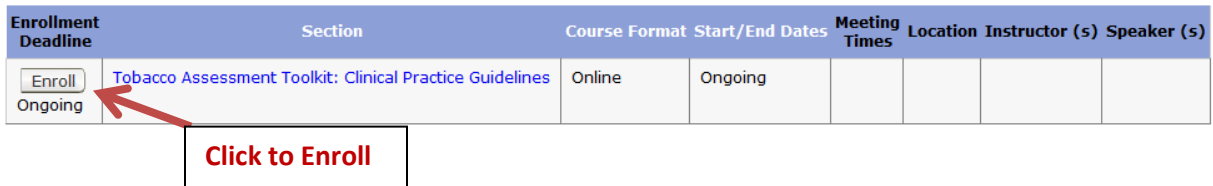

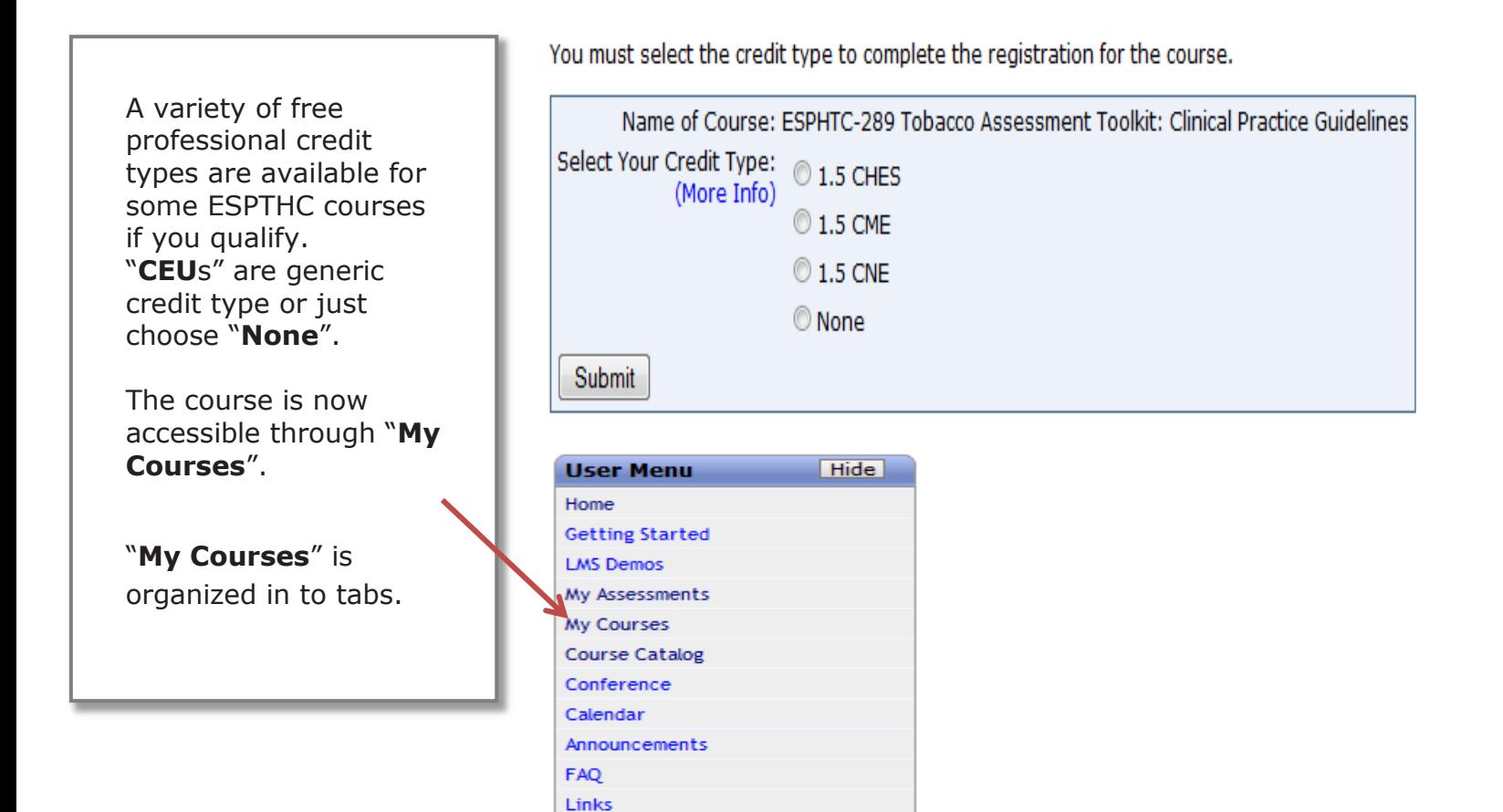

## **My Courses**

Be sure to register for your Required Courses and Recommended Courses. You may also view Course Catalog for a full list of courses, or view the Program Catalog for a list of available programs and their corresponding courses.

Contact Us User Help

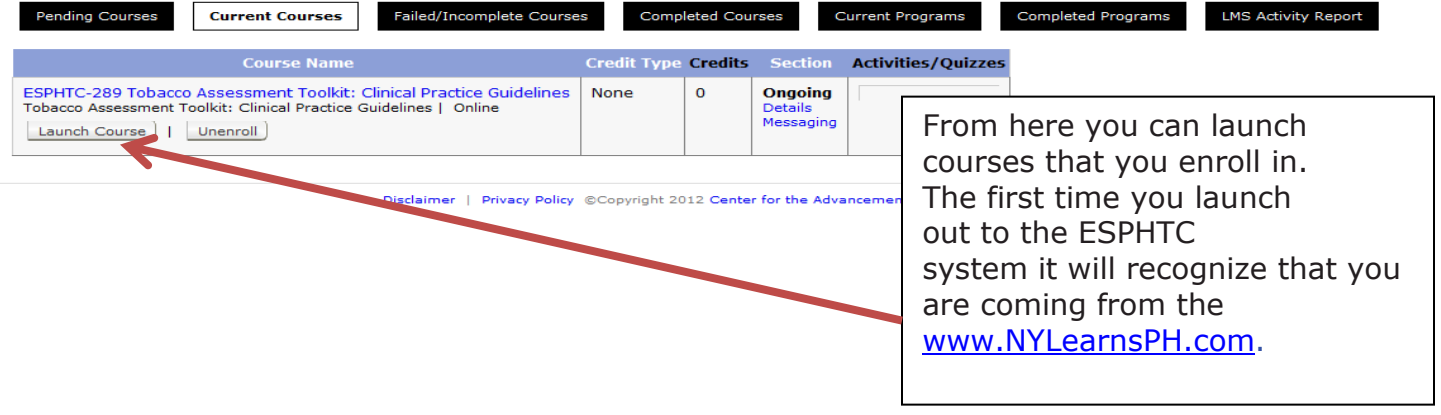

Once you are on the PHTC website simply log-in or complete the one-time registration and you will be launched directly into the course you requested.

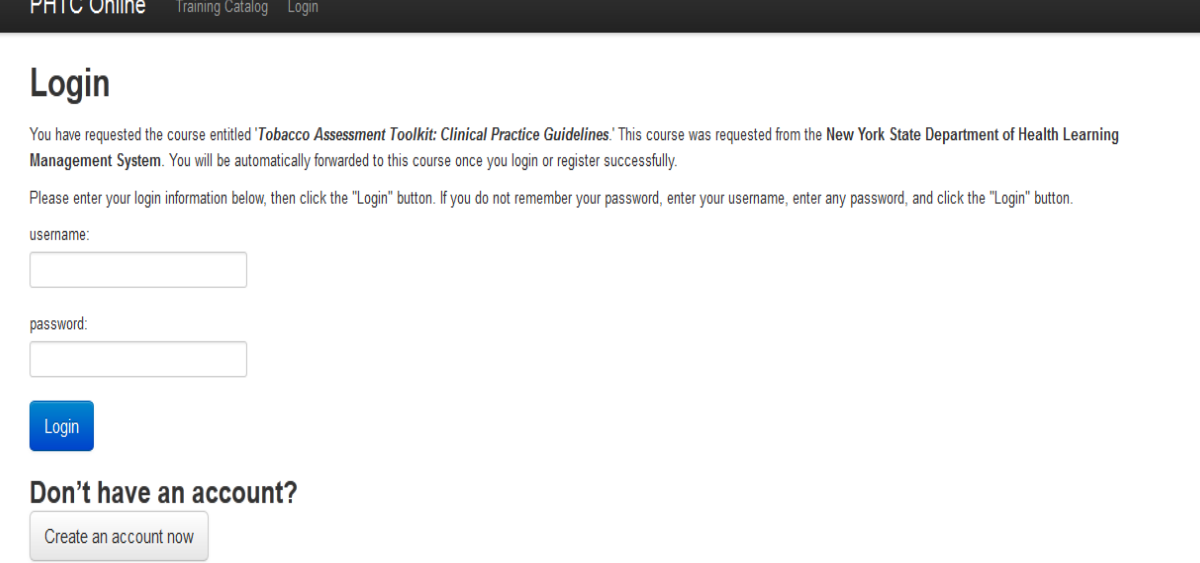

Whenever you return to this, or any other ESPHTC course the system will remember you and ask you to log-in using the Username and Password you selected during the PHTC registration. Once you log-in you will be launched directly into the course you requested.

At the completion of your courses NYLearnsPH.com LMS Administrators will be made aware of your status and your course record will be updated within one week of completion.

Anytime you enroll in and launch a new ESPHTC course from [www.NYLearnsPH.com](http://www.nylearnsph.com/) you will be recognized and will only need to enter your PHTC password to access a course.